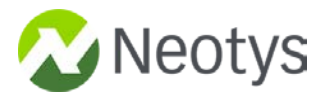

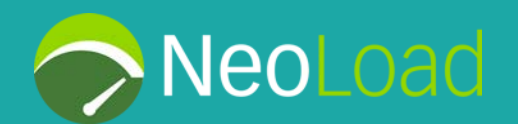

# **New Relic Integration with NeoLoad A Neotys Whitepaper**

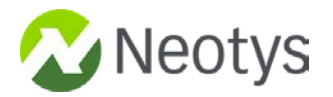

# **Table of Contents**

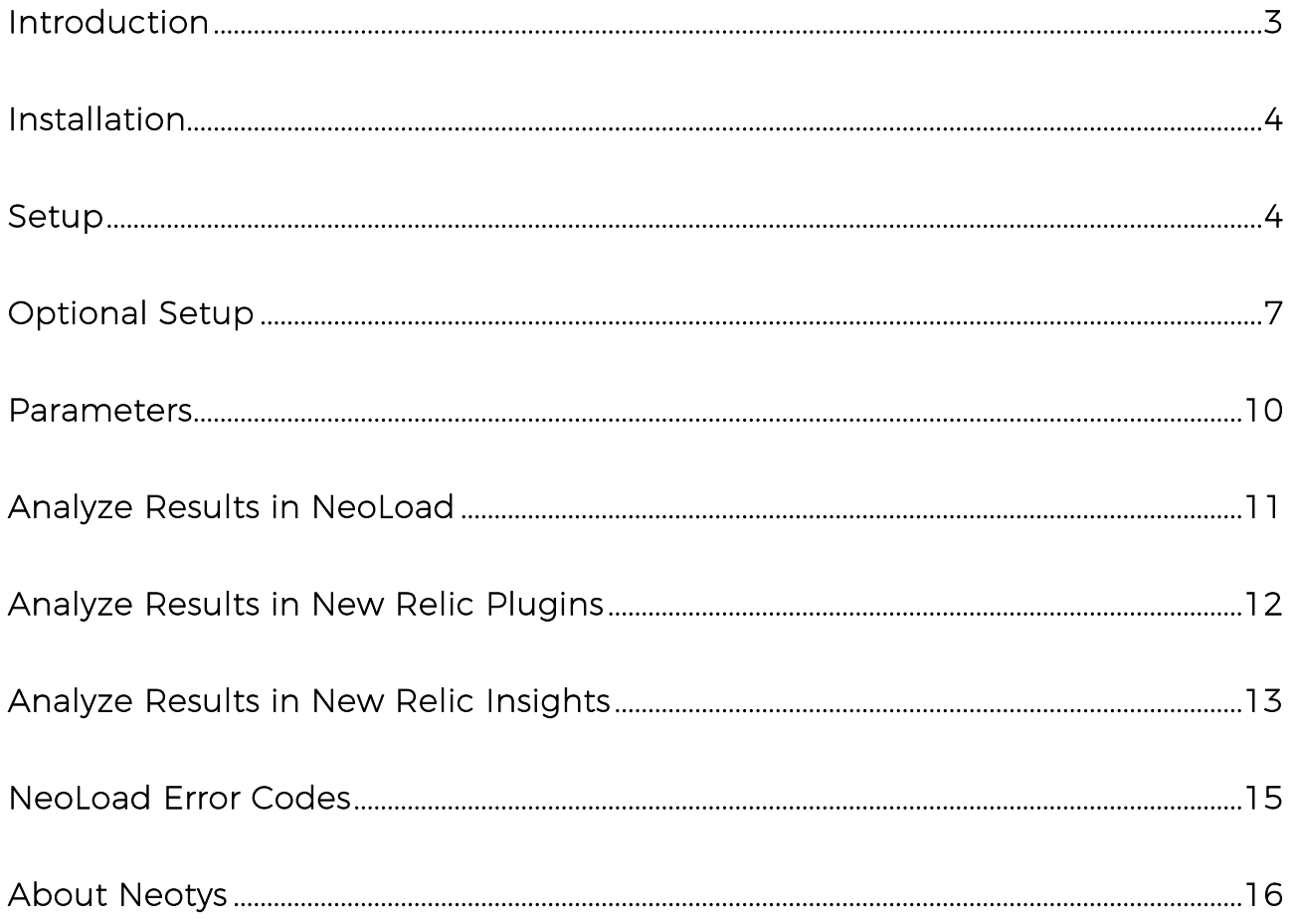

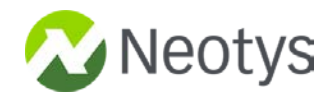

# <span id="page-2-0"></span>**Introduction**

This Advanced Action allows you to integrate [NeoLoad](https://www.neotys.com/neoload/overview) with [New Relic](https://newrelic.com/) in order to correlate data from one tool to another.

This bundle provides both an inbound and an outbound integration:

- **Inbound (New Relic → NeoLoad)**: Retrieves metrics of the SUT from New Relic and injects them in NeoLoad Controller through the **Data Exchange API**. This allows the correlation of load performance and APM results from the NeoLoad's [Dashboards.](https://www.neotys.com/documents/doc/neoload/latest/en/html/#1440.htm)
- **Outbound (NeoLoad Web → New Relic)**: With load testing data in New Relic, a tester can build complex dashboards correlating several types of metrics.
	- o Retrieves the NeoLoad Main [Statistics](https://www.neotys.com/documents/doc/nlweb/latest/en/html/#22968.htm) from NeoLoad Web (Indicators of the Test overview) and injects them to the [New Relic Plugins](https://newrelic.com/plugins) [API](https://docs.newrelic.com/docs/plugins/plugin-developer-resources/developer-reference/work-directly-plugin-api) and New Relic [Insights](https://newrelic.com/insights) [API.](https://docs.newrelic.com/docs/insights/insights-data-sources/custom-data/insert-custom-events-insights-api)
	- o Retrieves the NeoLoad [Transaction values](https://www.neotys.com/documents/doc/nlweb/latest/en/html/#26321.htm) from NeoLoad Web and injects them to [New Relic Insights](https://newrelic.com/insights) [API.](https://docs.newrelic.com/docs/insights/insights-data-sources/custom-data/insert-custom-events-insights-api)

<span id="page-2-1"></span>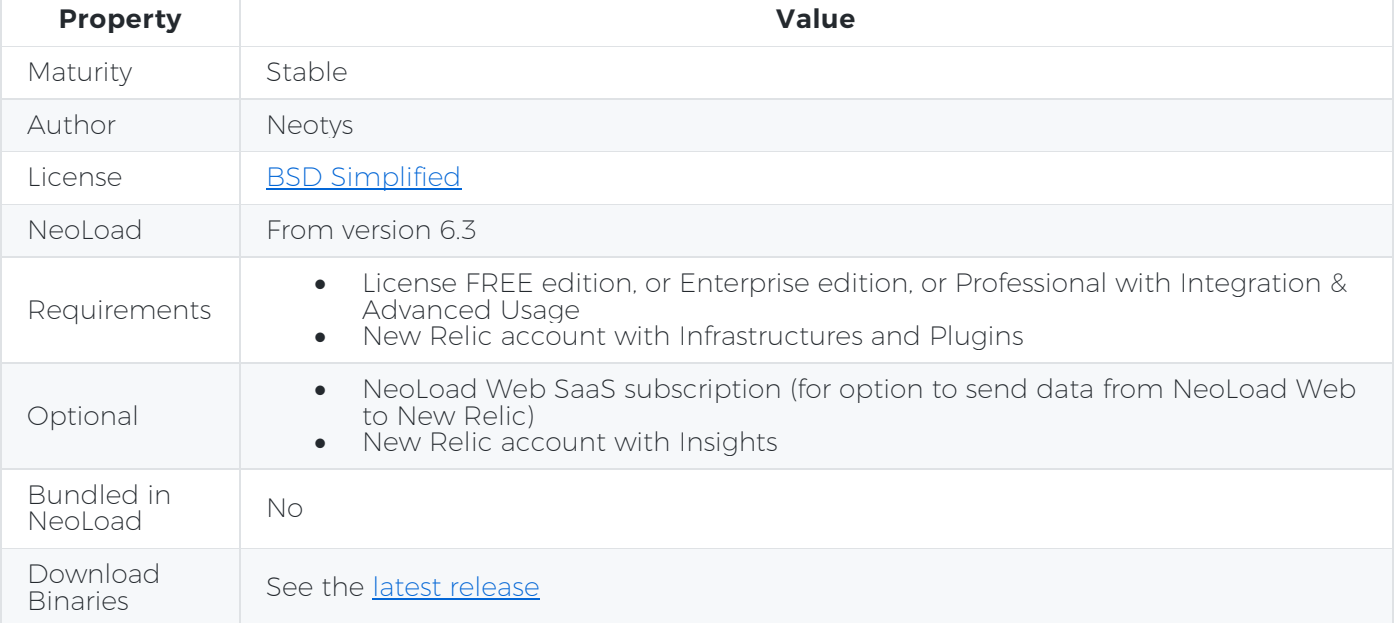

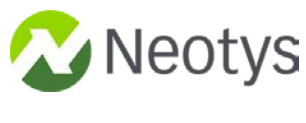

# **Installation**

- 1. Download the [latest release.](https://github.com/Neotys-Labs/NewRelic/releases/latest)
- 2. Read the NeoLoad documentation to see [How to install a custom Advanced Action.](https://www.neotys.com/documents/doc/neoload/latest/en/html/#25928.htm)

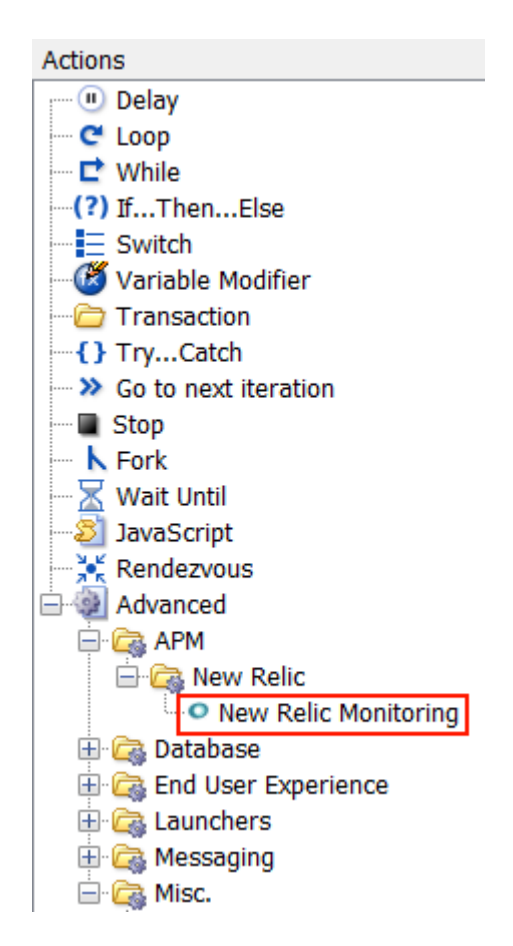

## <span id="page-3-0"></span>**Setup**

Once installed, how to use in a given NeoLoad project:

- 1. Create a User Path "New Relic".
- 2. Insert Custom action "New Relic Monitoring" in the **Actions** container (custom action is inside Advanced > APM > New Relic).

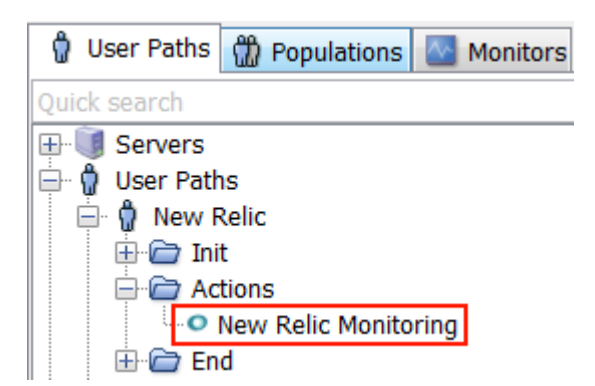

3. Select the **Actions** container and set a pacing duration of 60 seconds.

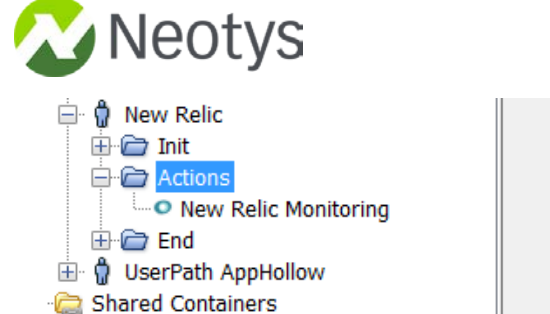

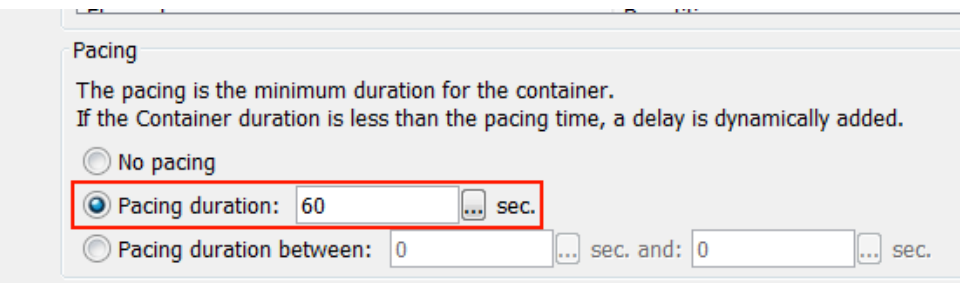

4. Select the **Actions** container and set the runtime parameters "Reset user session and emulate new browser between each iteration" to "No".

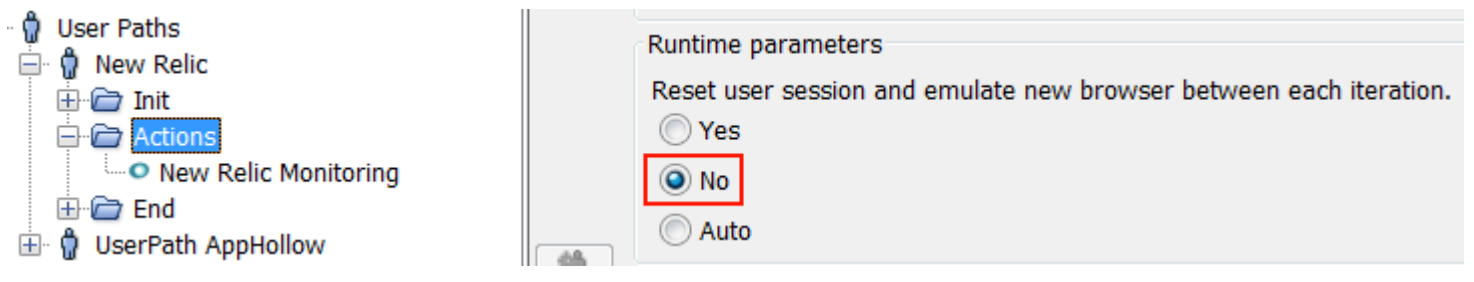

5. Create a Population "PopulationNewRelic" which contains 100% of User Path "New Relic".

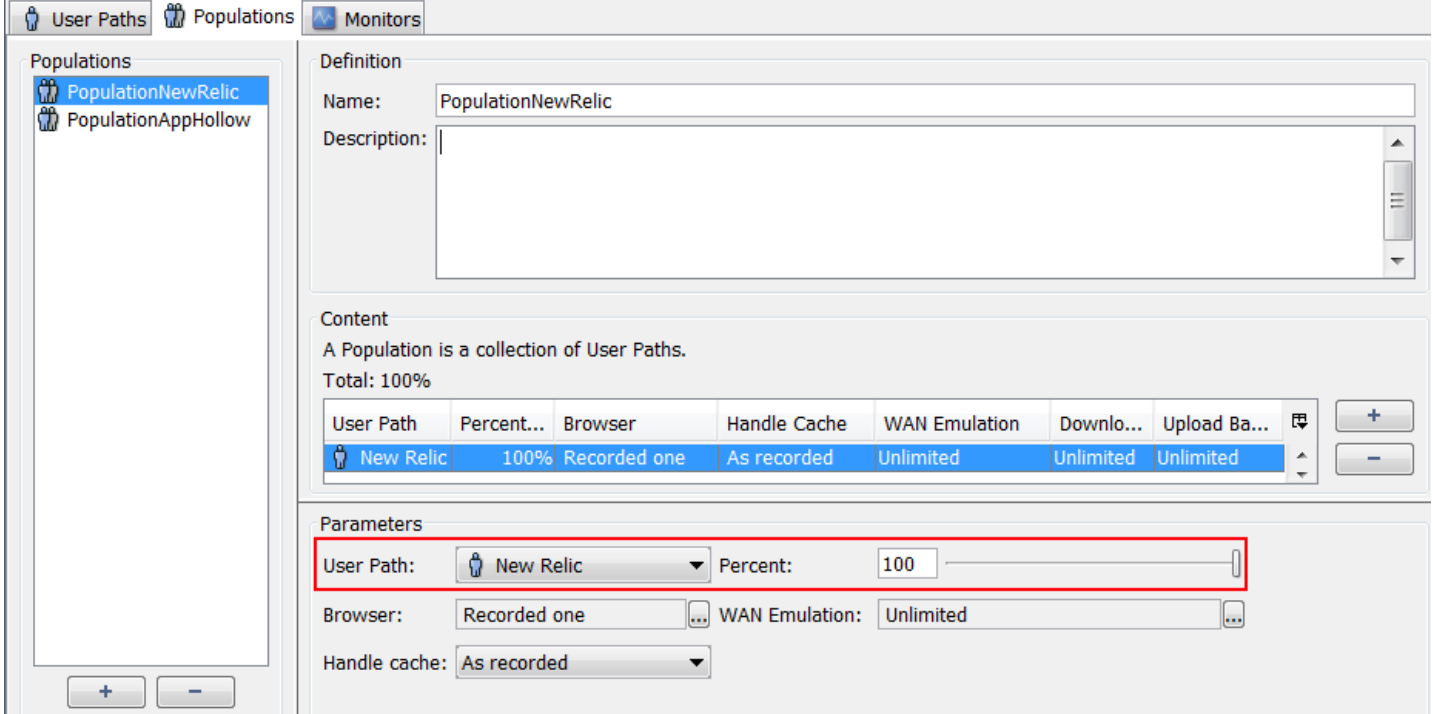

6. In the **Runtime** section, select your scenario, select the "PopulationNewRelic" population and define a constant load of 1 user for the full duration of the load test.

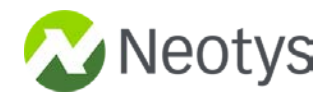

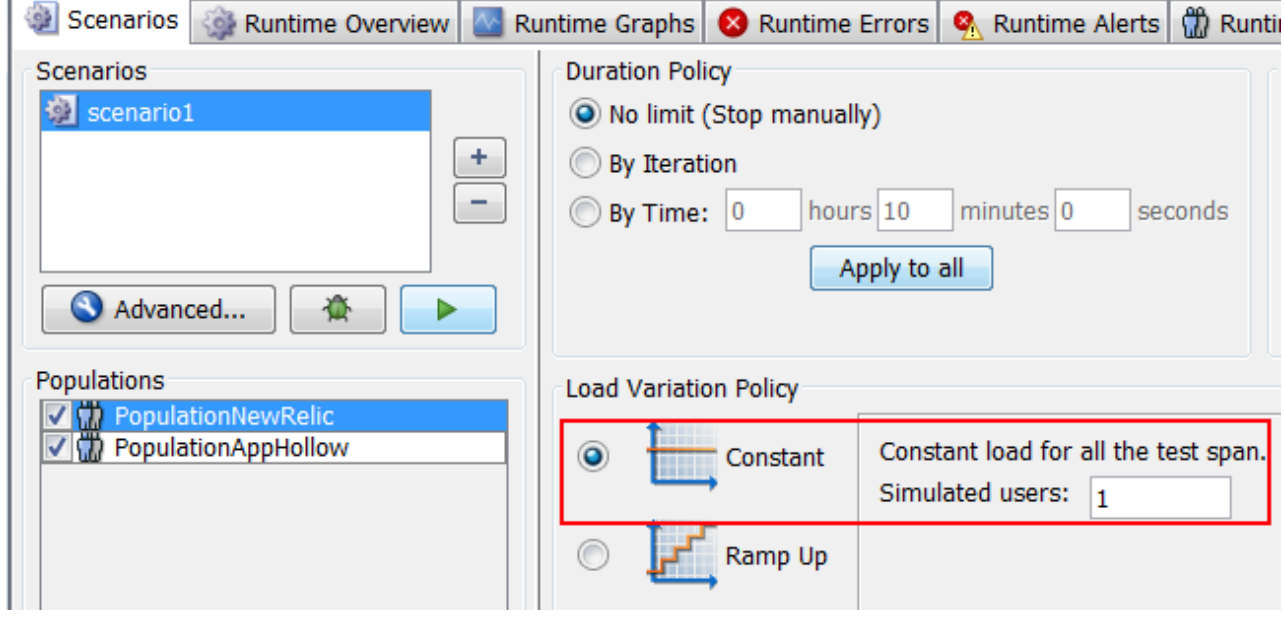

- 7. Do not use multiple load generators. Good practice should be to keep only the local one.
- 8. Verify to have a license with "Integration & Advanced Usage".

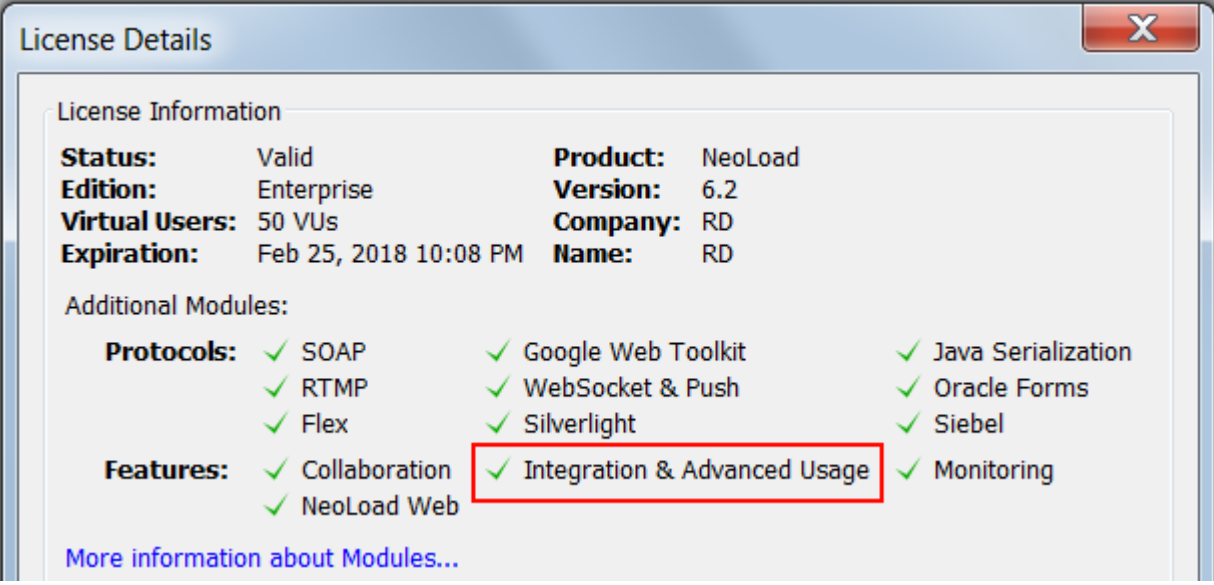

9. On the New Relic APM interface, create (or retrieve) a New Relic API key from menu **Account settings**, section **INTEGRATIONS**, subsection **API keys**.

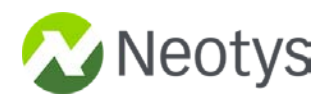

10. On the New Relic APM interface, find out the name of the application being tested.

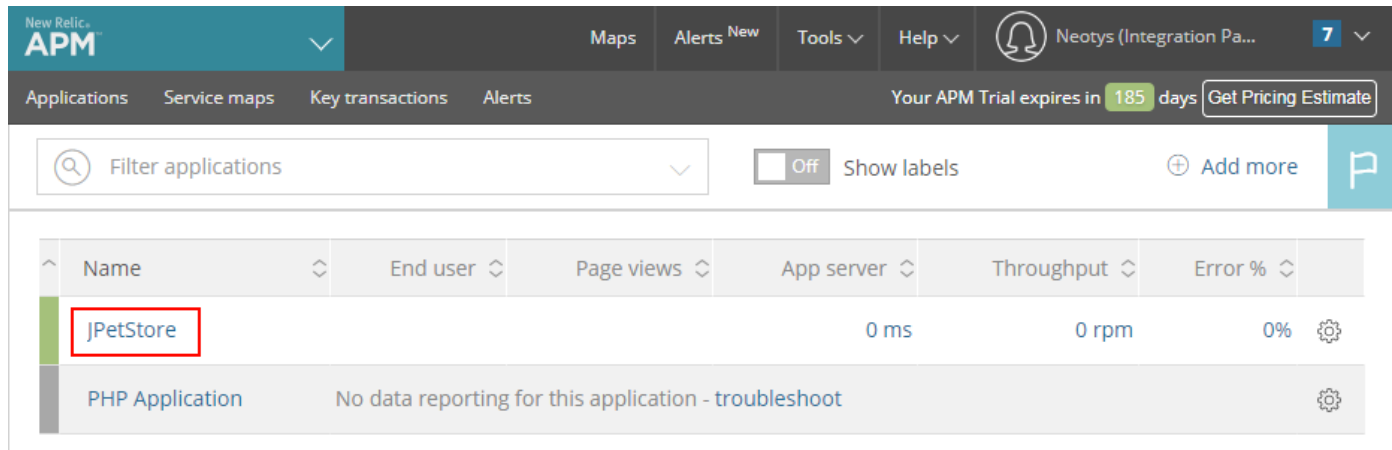

## <span id="page-6-0"></span>**Optional Setup**

If you use option to send data from NeoLoad Web to New Relic, follow the steps below:

1. Verify that NeoLoad Web data transfer is properly configured on the Controller preferences (see **Preferences** / **General settings** / **NeoLoad Web**).

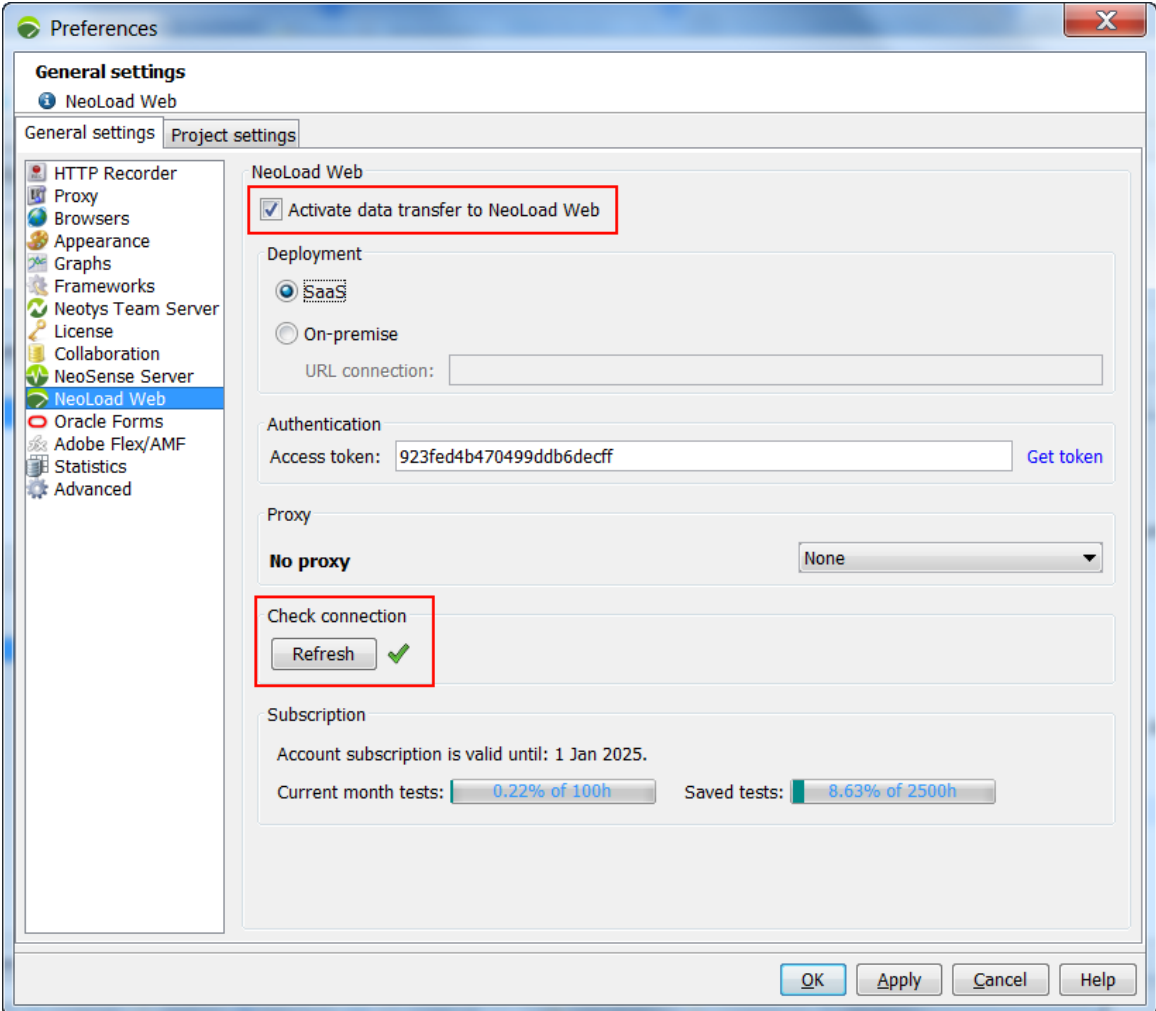

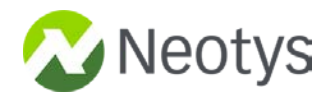

2. On the New Relic interface, retrieve the New Relic License Key from menu **Account settings**, section **Account information**.

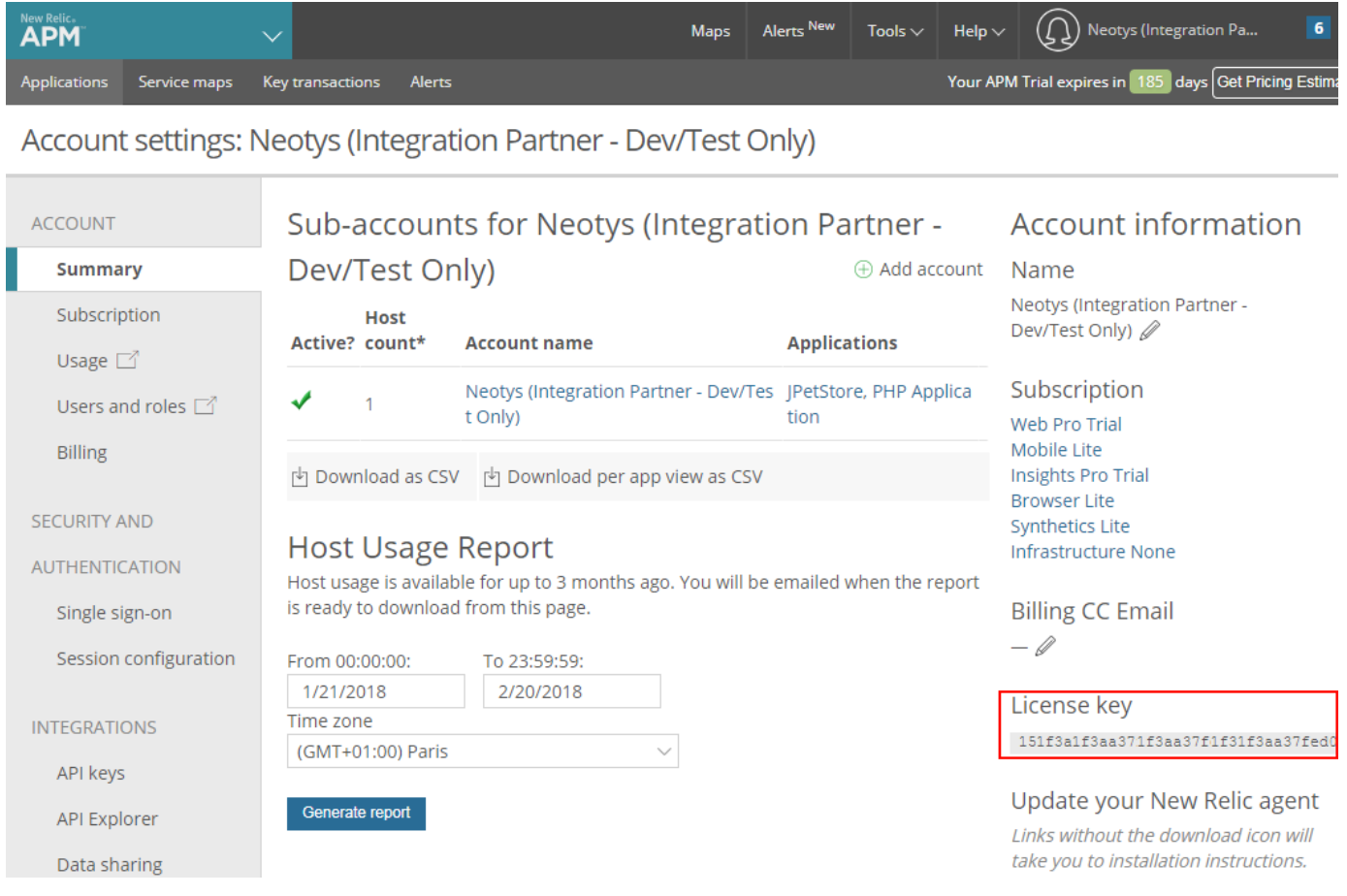

3. On the New Relic interface, retrieve the New Relic Account Id, displayed in the URL.

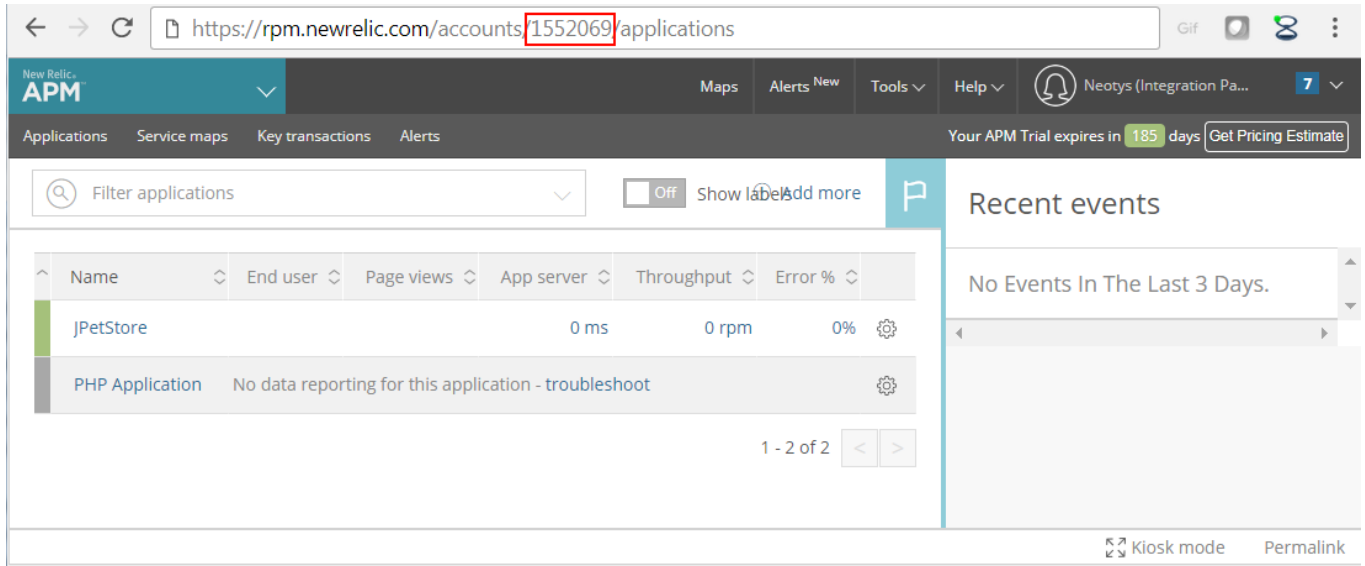

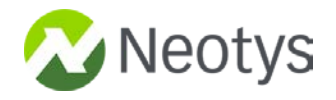

4. On the New Relic interface, create (or retrieve) a New Relic Insights API key from menu **Insights**, section **Manage data**, subsection **API Keys**.

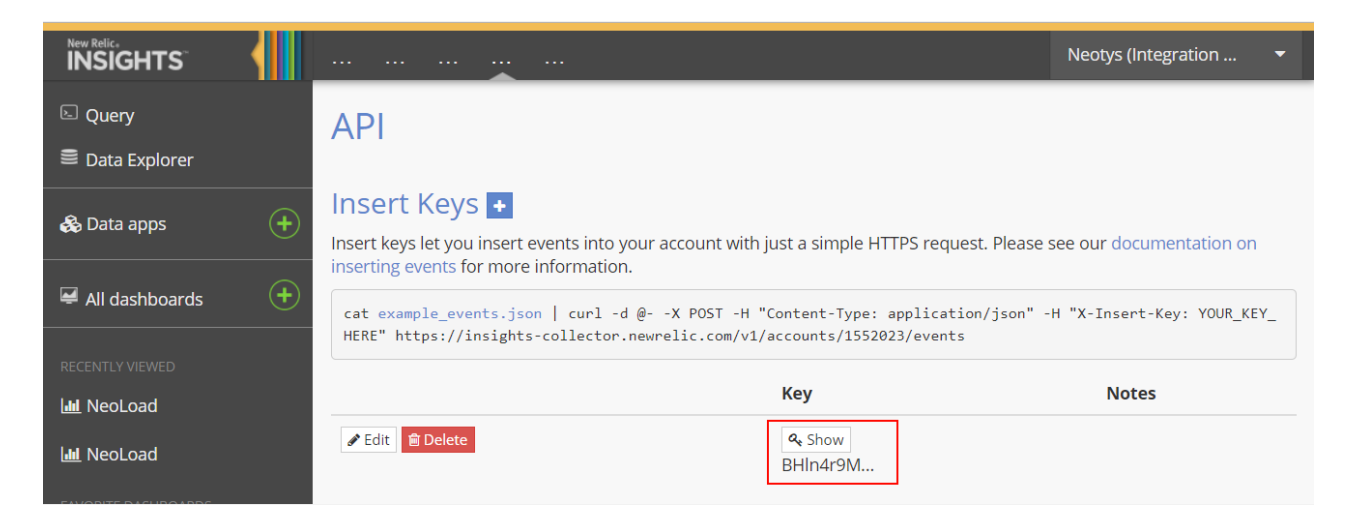

5. On the New Relic interface, **Plugins** section, **Plugin central** field, search for plugin "NeoLoad", and install it.

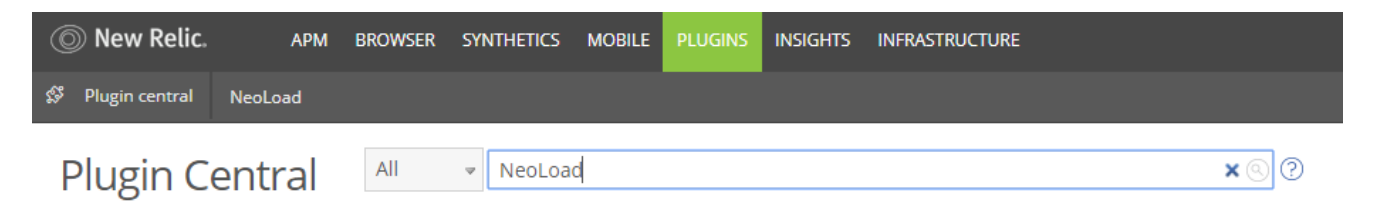

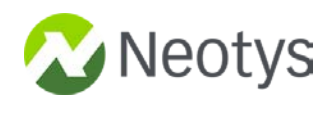

# <span id="page-9-0"></span>**Parameters**

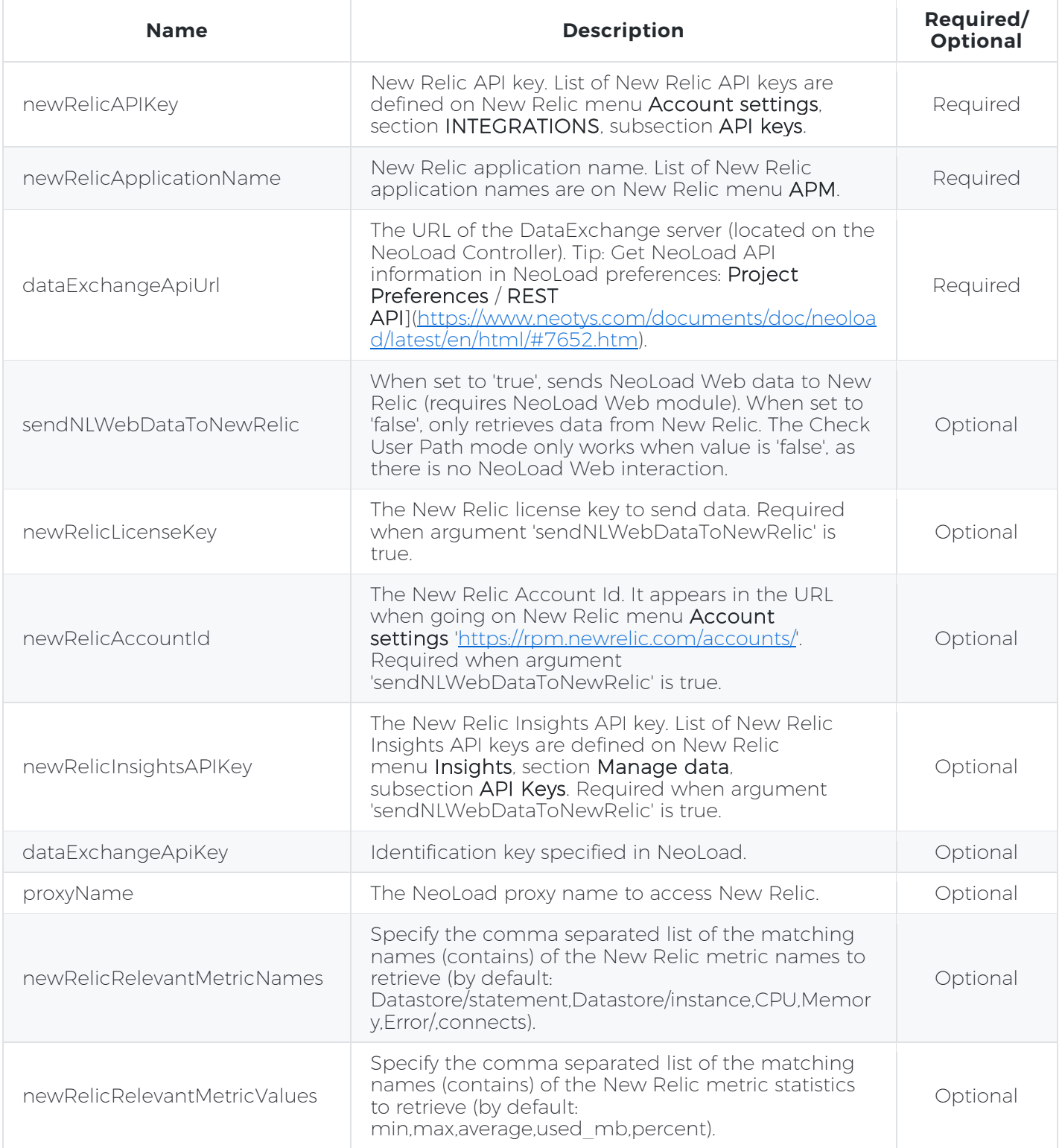

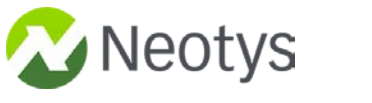

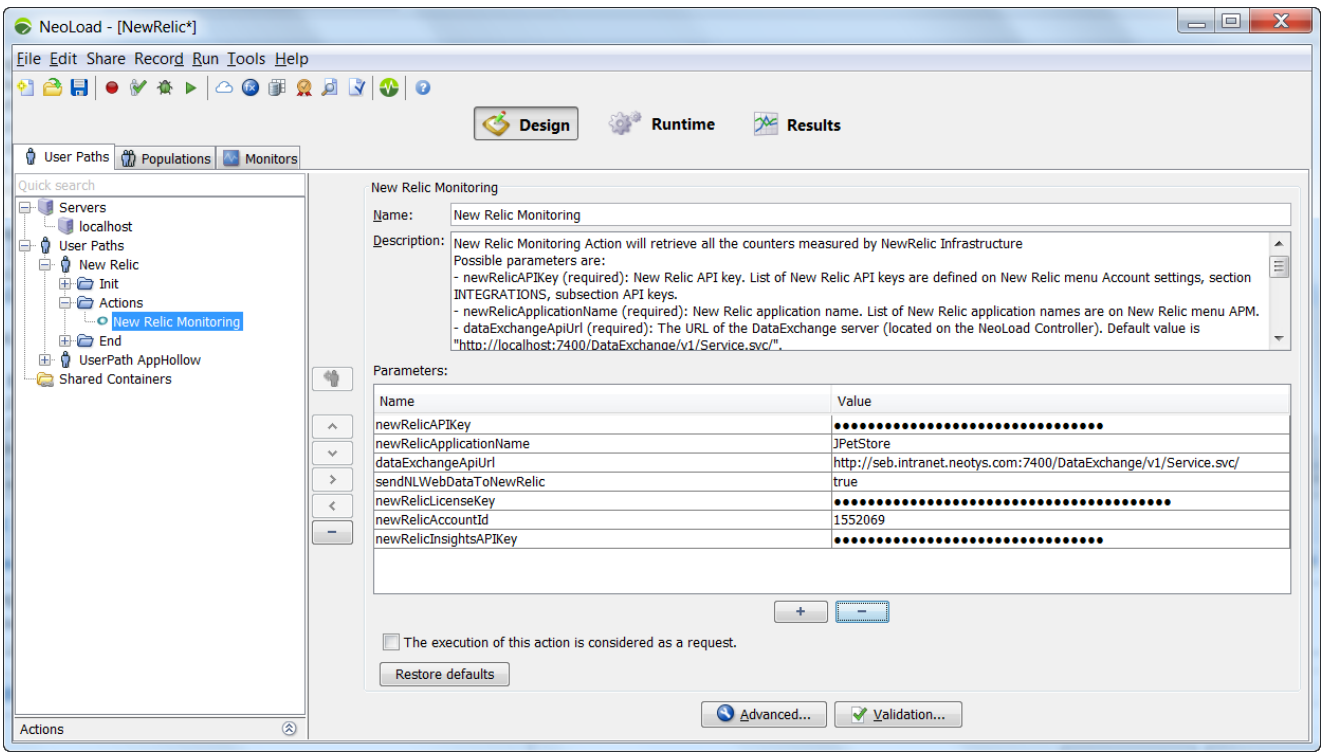

## <span id="page-10-0"></span>**Analyze Results in NeoLoad**

All the metrics retrieved from New Relic are available on the NeoLoad Controller (live during the test, and after the test is executed), in the **External Data** tab.

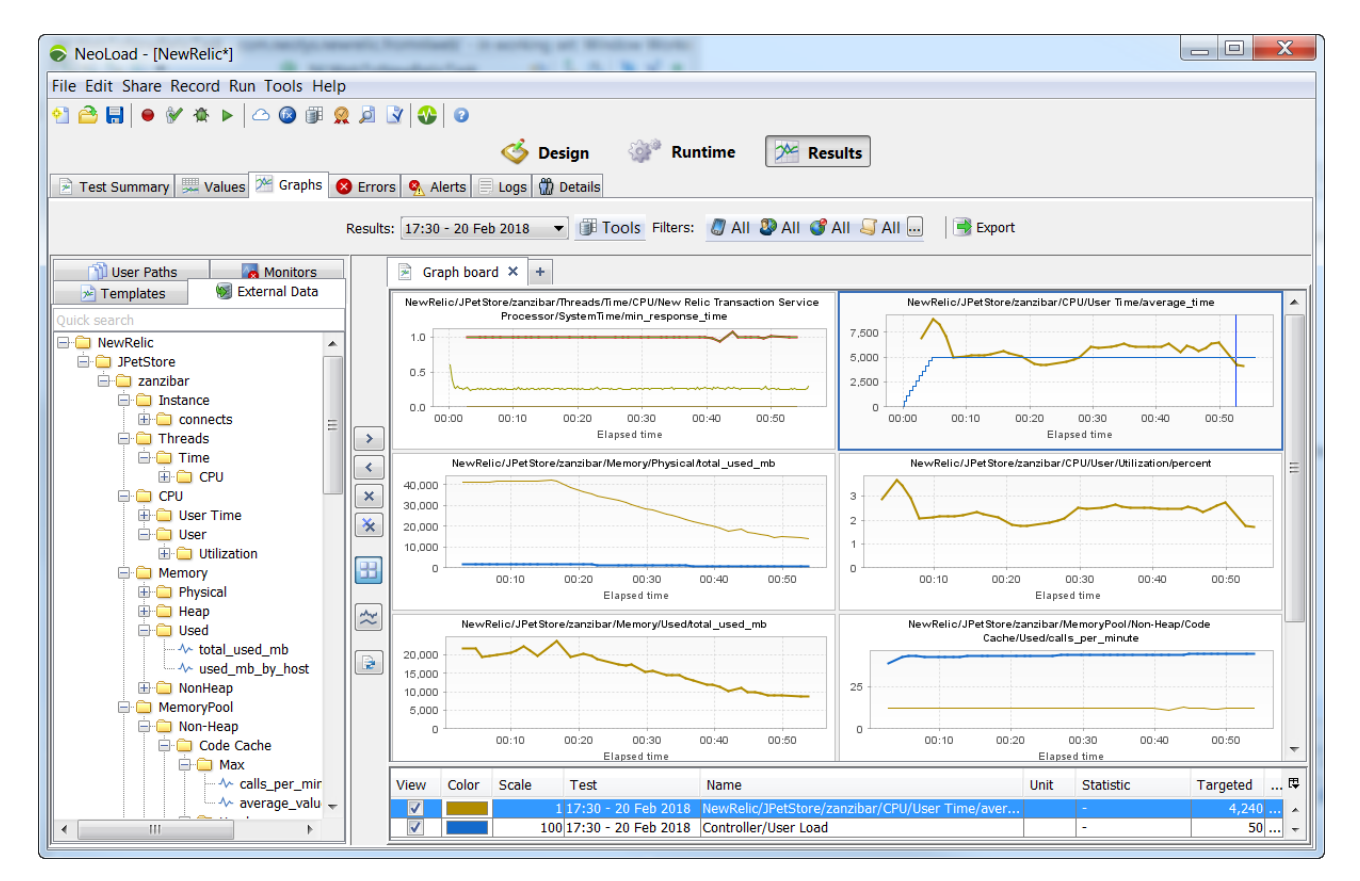

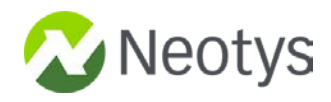

# <span id="page-11-0"></span>**Analyze Results in New Relic Plugins**

The Performance Dashboard provides statistics below:

- Average Response Time
- User Load
- Hit/s
- Transactions per Second
- DownLoaded Bytes/s

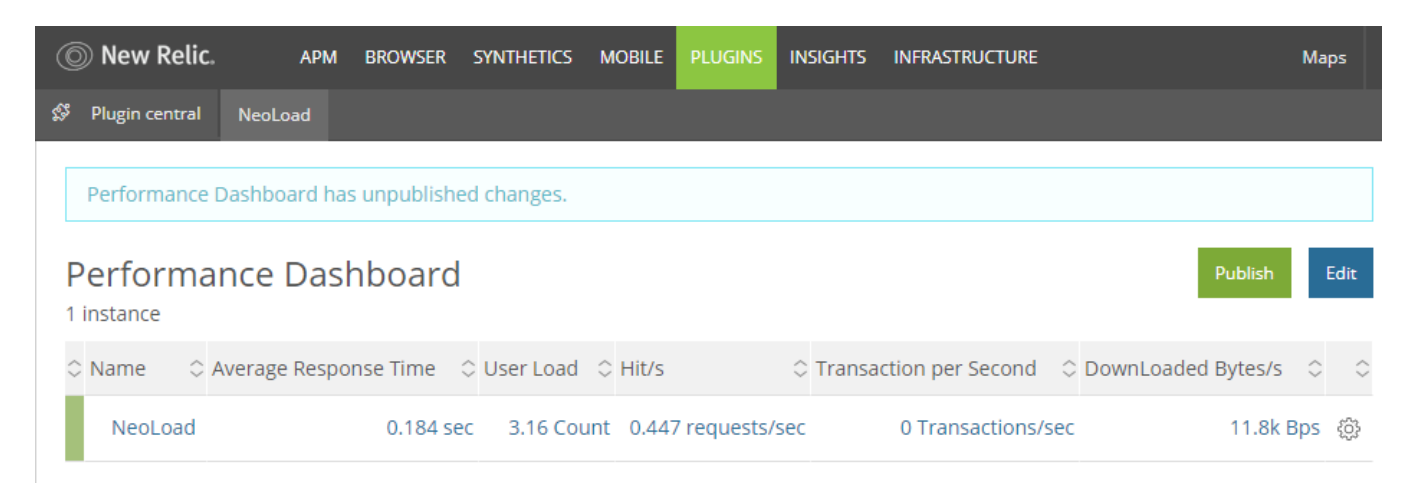

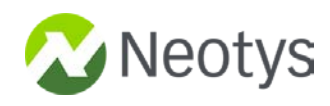

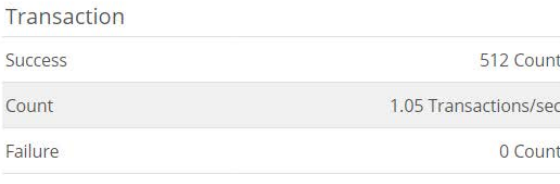

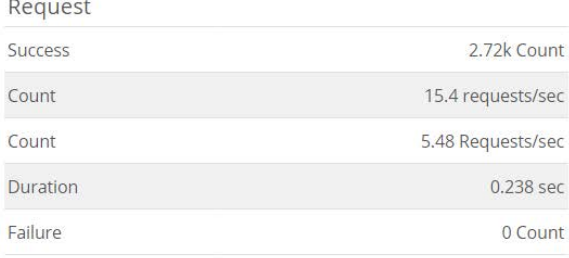

#### DownLoaded Bytes

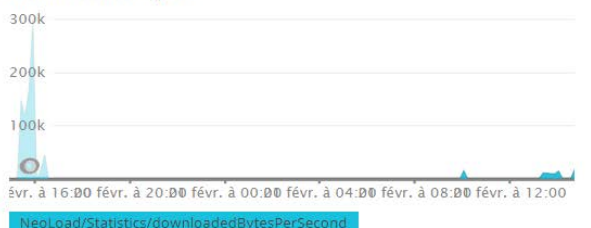

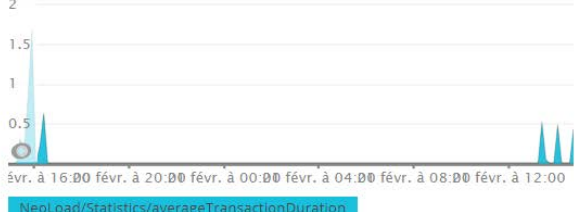

Average Transaction Response Time

## Average Request response time  $0.4$  $0.3$  $0.2$  $0.$  $\circ$ évr. à 16:00 févr. à 20:00 févr. à 00:00 févr. à 04:00 févr. à 08:00 févr. à 12:0

## <span id="page-12-0"></span>**Analyze Results in New Relic Insights**

In addition to their core APM product, New Relic offers New Relic Insights, which provides a wide variety of methods to analyze and present custom, real-time data visualizations. New Relic offers the ability to build precise dashboards with the help of their New Relic Query (NQR) language. Any data measured by New Relic (APM, Infrastructure, RUM, or Synthetic) can be accessed using NRQ.

NeoLoad sends statistics in two Insights tables: "NeoLoadData" and "NeoLoadValues"

### **NeoLoadData Insights Table**

These data are the [Main Statistics](https://www.neotys.com/documents/doc/nlweb/latest/en/html/#22968.htm) from [NeoLoad](https://neoload-api.saas.neotys.com/explore/index.html) Web. They are retrieved from NeoLoad [Web API](https://neoload-api.saas.neotys.com/explore/index.html) with REST call "/tests/{testId}/statistics".

NeoLoadData table has all the global statistics of the test:

- Timestamp
- **Metric Unit**
- **Account**
- App ID

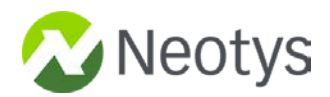

- Application Name
- Average Transaction Duration
- Dow Loaded Bytes
- Downloaded Bytes Per Second
- Global Count Failure
- Iteration Failure
- Iteration Success
- Request

## **NeoLoadValues Insights Table**

These data are the **[Transaction values](https://www.neotys.com/documents/doc/nlweb/latest/en/html/#26321.htm)** from [NeoLoad](https://neoload-api.saas.neotys.com/explore/index.html) Web. They are retrieved from **NeoLoad** [Web API](https://neoload-api.saas.neotys.com/explore/index.html) with REST call "/tests/{testId}/elements/{elementId}/values".

NeoLoadValues table has all the Transaction values of the test:

- Timestamp
- Account
- App ID
- Application Name
- Downloaded Bytes Per Second
- Element Per Second
- Path
- Response Time
- Scenario Name
- Test Name
- Transaction Name
- Trendfield
- Type
- User Path Name

## **How to Build New Relic Insights Dashboards**

See New Relic [Documentation.](https://docs.newrelic.com/docs/insights/use-insights-ui/manage-dashboards/create-edit-copy-insights-dashboards)

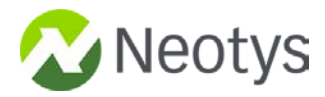

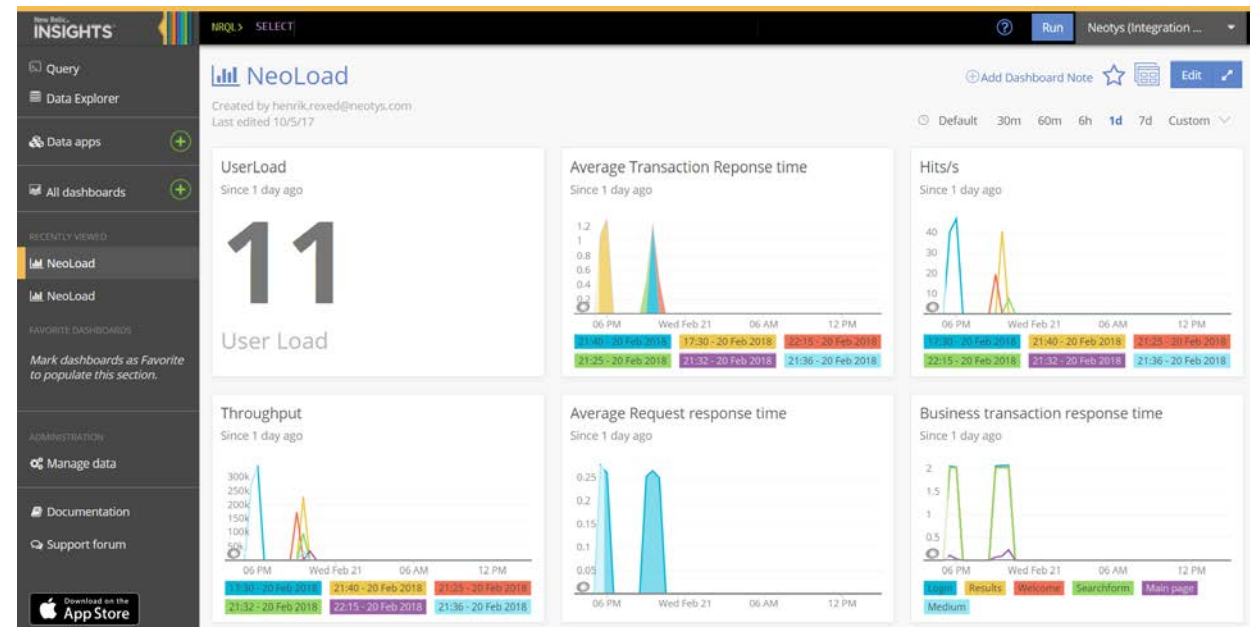

## <span id="page-14-0"></span>**NeoLoad Error Codes**

- NL-NEW\_RELIC\_ACTION-01: Issue while parsing advanced action arguments.
- NL-NEW\_RELIC\_ACTION-02: Technical Error. See details for more information.
- NL-NEW\_RELIC\_ACTION-03: A NeoLoad Web test should be running when argument 'sendNLWebDataToNewRelic' is true.
- NL-NEW\_RELIC\_ACTION-04: Not enough delay between the two executions of the New Relic advanced action. Make sure to have at least 60 seconds pacing on the Actions container.

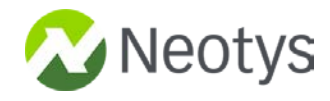

## <span id="page-15-0"></span>**About Neotys**

The success of your digital strategy relies on your ability to deliver fast and reliable software, regularly. Creating great software quickly, using an optimized performance testing process is your competitive advantage – Agile and DevOps are part of the solution.

Neotys has over 12 years of development investment into NeoLoad – the performance testing platform designed to accelerate Agile and DevOps processes. It's built by engineers who recognized that in order to achieve their own Agile adoption objective, they needed to create a product that could facilitate superior load and performance testing continuously. The end result – up to 10x faster test creation and maintenance with NeoLoad.

## **The end result – up to 10x faster test creation and maintenance with NeoLoad.**

We truly believe that the Performance Engineer can become the critical application performance partner providing the best testing coverage while respecting the cadence of the Continuous Delivery process. As performance becomes the responsibility of the wider team, continued delivery of an optimized performance testing platform is what drives our work every day.

**For more information about Neotys and NeoLoad visit[: www.neotys.com o](http://www.neotys.com/)r contact [sales@neotys.com](mailto:sales@neotys.com)**

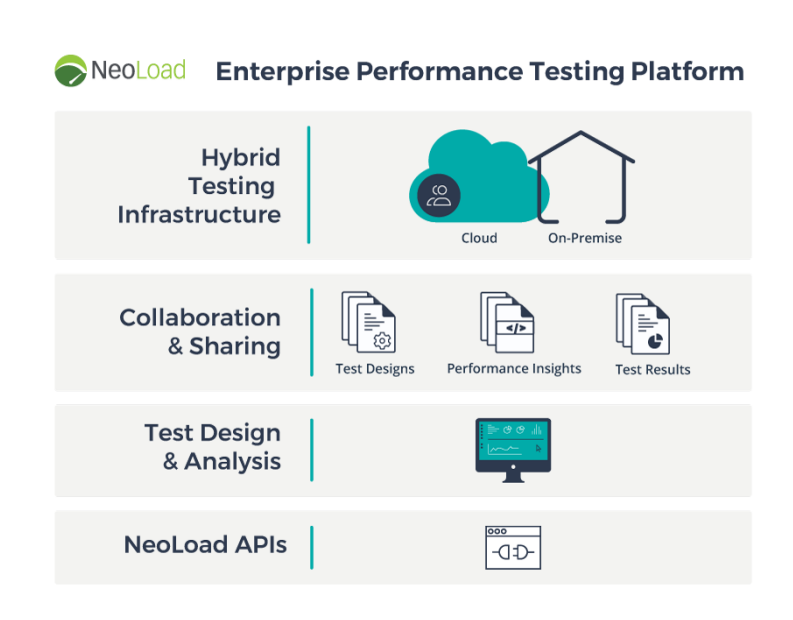

Neotys and NeoLoad are registered trademarks of Neotys SAS in the USA and others countries. All other trademarks are the property of their respective owners. Copyright © Neotys. All rights reserved. No reproduction, in whole or in part, without written permission.